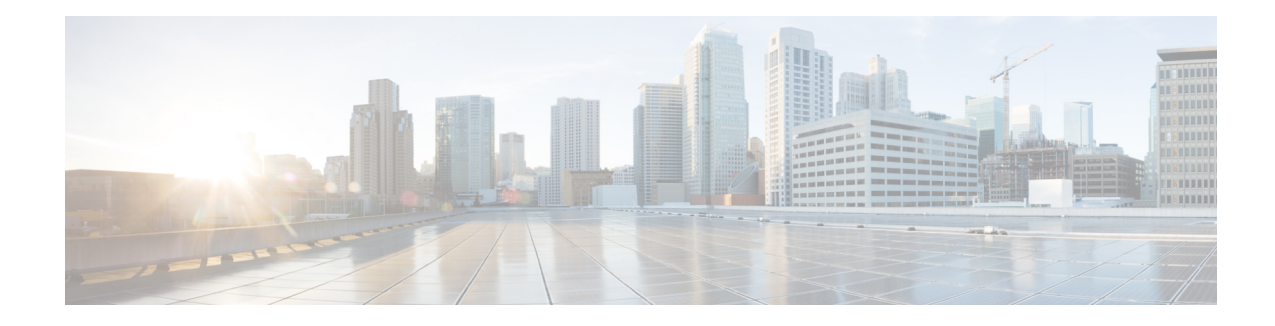

# **IKE Initiate Aggressive Mode**

The IKE: Initiate Aggressive Mode feature allows you to specify RADIUS tunnel attributes for an IP security (IPsec) peer and to initiate an Internet Key Exchange (IKE) aggressive mode negotiation with the tunnel attributes. This feature is best implemented in a crypto hub-and-spoke scenario, by which the spokes initiate IKE aggressive mode negotiation with the hub by using the preshared keysthat are specified astunnel attributes and stored on the AAA server. This scenario is scalable because the preshared keys are kept at a central repository (the AAA server) and more than one hub router and one application can use the information.

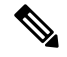

Security threats, as well asthe cryptographic technologiesto help protect against them, are constantly changing. For more information about the latest Cisco cryptographic recommendations, see the Next [Generation](http://www.cisco.com/web/about/security/intelligence/nextgen_crypto.html) [Encryption](http://www.cisco.com/web/about/security/intelligence/nextgen_crypto.html) (NGE) white paper. **Note**

- Finding Feature [Information,](#page-0-0) on page 1
- [Prerequisites](#page-0-1) for IKE Initiate Aggressive Mode, on page 1
- [Restrictions](#page-1-0) for IKE Initiate Aggressive Mode, on page 2
- [Information](#page-1-1) About IKE Initiate Aggressive Mode, on page 2
- How to Configure IKE Initiate [Aggressive](#page-2-0) Mode, on page 3
- [Configuration](#page-4-0) Examples for IKE Initiate Aggressive Mode, on page 5
- Additional [References,](#page-5-0) on page 6
- Feature [Information](#page-6-0) for IKE Initiate Aggressive Mode, on page 7

## <span id="page-0-1"></span><span id="page-0-0"></span>**Finding Feature Information**

Your software release may not support all the features documented in this module. For the latest caveats and feature information, see Bug [Search](https://tools.cisco.com/bugsearch/search) Tool and the release notes for your platform and software release. To find information about the features documented in this module, and to see a list of the releases in which each feature is supported, see the feature information table.

Use Cisco Feature Navigator to find information about platform support and Cisco software image support. To access Cisco Feature Navigator, go to [https://cfnng.cisco.com/.](https://cfnng.cisco.com/) An account on Cisco.com is not required.

# **Prerequisites for IKE Initiate Aggressive Mode**

Before configuring the Initiate Aggressive Mode IKE feature, you must perform the following tasks:

- Configure AAA
- Configure an IPsec Transform
- Configure a static crypto map
- Configure an Internet Security Association and Key Management Protocol (ISAKMP) policy
- Configure a dynamic crypto map

## <span id="page-1-0"></span>**Restrictions for IKE Initiate Aggressive Mode**

#### **TED Restriction**

This feature is not intended to be used with a dynamic crypto map that uses Tunnel Endpoint Discovery (TED) to initiate tunnel setup. TED is useful in configuring a full mesh setup, which requires an AAA server at each site to store the preshared keys for the peers; this configuration is not practical for use with this feature.

#### **Tunnel-Client-Endpoint ID Types**

Only the following ID types can be used in this feature:

- ID\_IPV4 (IPV4 address)
- ID\_FQDN (fully qualified domain name, for example "foo.cisco.com")
- ID USER FQDN (e-mail address)

## <span id="page-1-1"></span>**Information About IKE Initiate Aggressive Mode**

### **Overview**

The IKE: Initiate Aggressive Mode feature allows you to configure IKE preshared keys as RADIUS tunnel attributes for IPsec peers. Thus, you can scale your IKE preshared keys in a hub-and-spoke topology.

Although IKE preshared keys are simple to understand and easy to deploy, they do not scale well with an increasing number of users and are therefore prone to security threats. Instead of keeping your preshared keys on the hub router, this feature allows you to scale your preshared keys by storing and retrieving them from an authentication, authorization, and accounting (AAA) server. The preshared keys are stored in the AAA server as Internet Engineering Task Force (IETF) RADIUS tunnel attributes and are retrieved when a user tries to "speak" to the hub router. The hub router retrieves the preshared key from the AAA server and the spokes (the users) initiate aggressive mode to the hub by using the preshared key that is specified in the Internet Security Association Key Management Policy (ISAKMP) peer policy as a RADIUS tunnel attribute.

### **RADIUS Tunnel Attributes**

To initiate an IKE aggressive mode negotiation, the Tunnel-Client-Endpoint (66) and Tunnel-Password (69) attributes must be configured in the ISAKMP peer policy. The Tunnel-Client-Endpoint attribute will be

communicated to the server by encoding it in the appropriate IKE identity payload; the Tunnel-Password attribute will be used as the IKE preshared key for the aggressive mode negotiation

# <span id="page-2-0"></span>**How to Configure IKE Initiate Aggressive Mode**

### **Configuring RADIUS Tunnel Attributes**

To configure the Tunnel-Client-Endpoint and Tunnel-Password attributes within the ISAKMP peer configuration, perform the following steps.

#### **SUMMARY STEPS**

- **1. enable**
- **2. configure terminal**
- **3. crypto map** *map-name* **isakmp authorization list** *list-name*
- **4. crypto isakmp peer** {**ip-address** *ip-address* | **fqdn** *fqdn*}
- **5. set aggressive-mode client-endpoint** *client-endpoint*
- **6. set aggressive-mode password** *password*

#### **DETAILED STEPS**

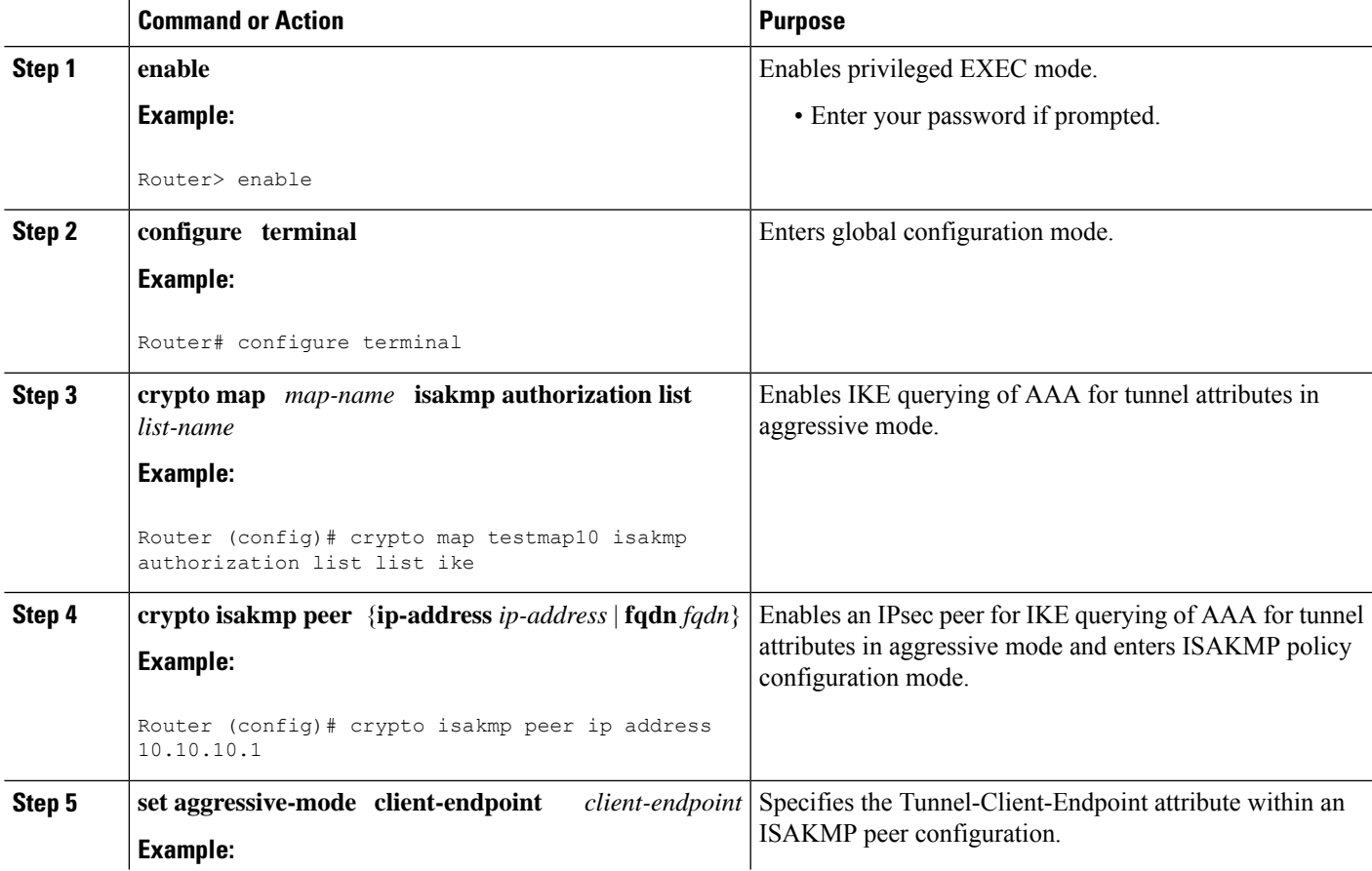

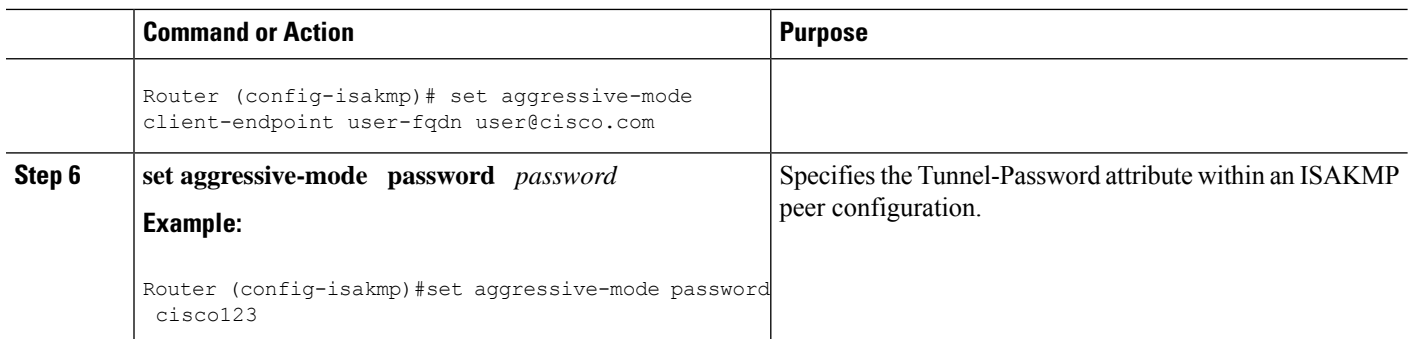

### **Verifying RADIUS Tunnel Attribute Configurations**

To verify that the Tunnel-Client-Endpoint and Tunnel-Password attributes have been configured within the ISAKMP peer policy, use the **show running-config**global configuration command.

### **Troubleshooting Tips**

To troubleshoot the IKE: Initiate Aggressive Mode feature, perform the following steps.

#### **SUMMARY STEPS**

- **1. enable**
- **2. debug aaa authorization**
- **3. debug crypto isakmp**
- **4. debug radius**

#### **DETAILED STEPS**

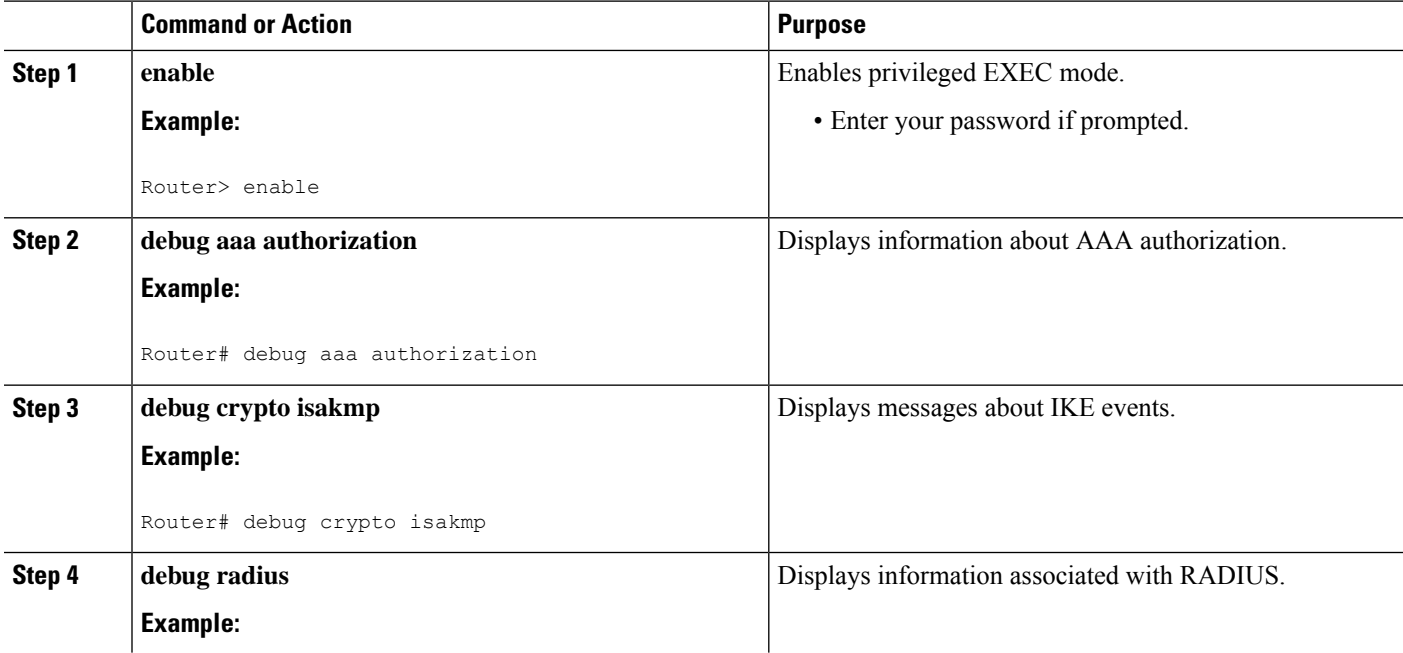

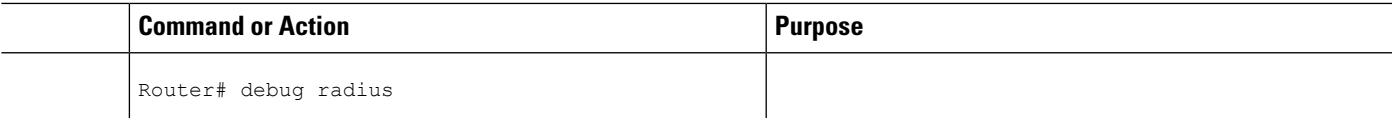

## <span id="page-4-0"></span>**Configuration Examples for IKE Initiate Aggressive Mode**

### **Hub Configuration Example**

The following example shows how to configure a hub for a hub-and-spoke topology that supports aggressive mode using RADIUS tunnel attributes:

```
!The AAA configurations are as follows:
aaa new-model
aaa authorization network ike group radius
aaa authentication login default group radius
!
! The Radius configurations are as follows:
radius-server host 10.1.1.1 auth-port 1645 acct-port 1646
radius-server key rad123
!
! The IKE configurations are as follows:
crypto isakmp policy 1
authentication pre-share
!
! The IPsec configurations are as follows:
crypto ipsec transform-set trans1 esp-aes esp-sha-hmac
!
crypto dynamic-map Dmap 10
set transform-set trans1
!
crypto map Testtag isakmp authorization list ike
crypto map Testtag 10 ipsec-isakmp dynamic Dmap
!
interface FastEthernet0
ip address 10.4.4.1 255.255.255.0
crypto map Testtag
!
interface FastEthernet1
ip address 10.2.2.1 255.255.255.0
```
### **Spoke Configuration Example**

The following example shows how to configure a spoke for a hub-and-spoke topology that supports aggressive mode using RADIUS tunnel attributes:

```
!The IKE configurations are as follows:
crypto isakmp policy 1
 authentication pre-share
!
! The IPsec configurations are as follows:
crypto ipsec transform-set trans1 esp-aes esp-sha-hmac
access-list 101 permit ip 10.3.3.0 0.0.0.255 10.2.2.0 0.0.0.255
!
! Initiate aggressive mode using Radius tunnel attributes
```

```
crypto isakmp peer address 10.4.4.1
set aggressive-mode client-endpoint user-fqdn user@cisco.com
set aggressive-mode password cisco123
!
crypto map Testtag 10 ipsec-isakmp
set peer 10.4.4.1
set transform-set trans1
match address 101
!
interface FastEthernet0
ip address 10.5.5.1 255.255.255.0
crypto map Testtag
!
interface FastEthernet1
ip address 10.3.3.1 255.255.255.0
```
### **RADIUS User Profile Example**

The following is an example of a user profile on a RADIUS server that supports the Tunnel-Client-Endpoint and Tunnel-Password attributes:

```
user@cisco.com Password = "cisco", Service-Type = Outbound
   Tunnel-Medium-Type = :1:IP,
   Tunnel-Type = :1:ESP,
   Cisco:Avpair = "ipsec:tunnel-password=cisco123",
   Cisco:Avpair = "ipsec:key-exchange=ike"
```
## <span id="page-5-0"></span>**Additional References**

The following sections provide references related to the IKE: Initiate Aggressive Mode feature.

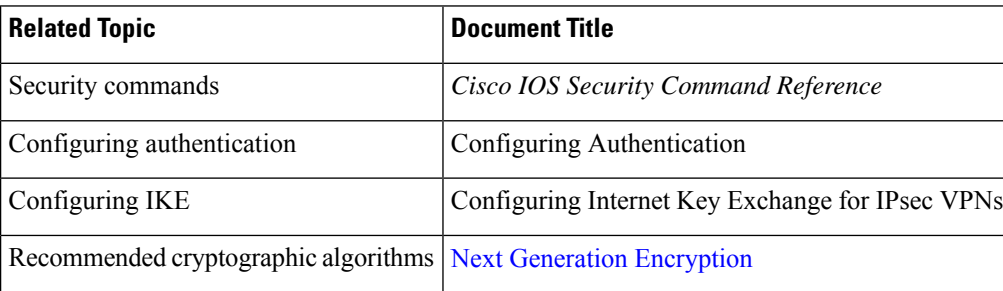

#### **Related Documents**

#### **Standards**

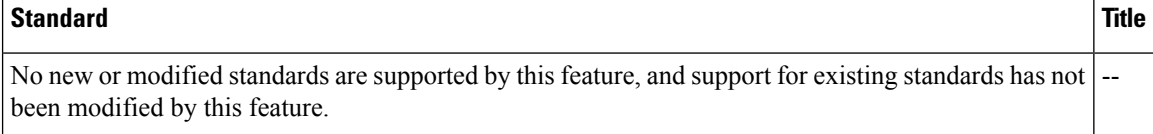

#### **MIBs**

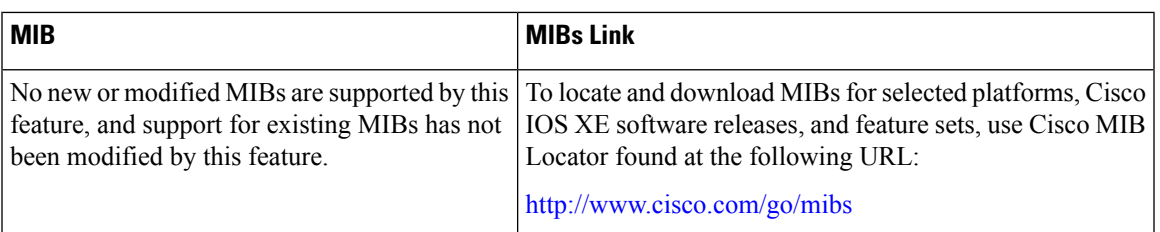

#### **RFCs**

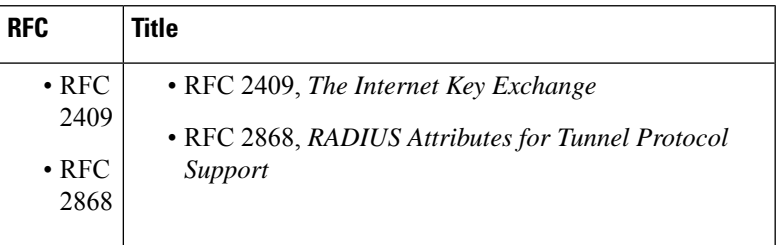

#### **Technical Assistance**

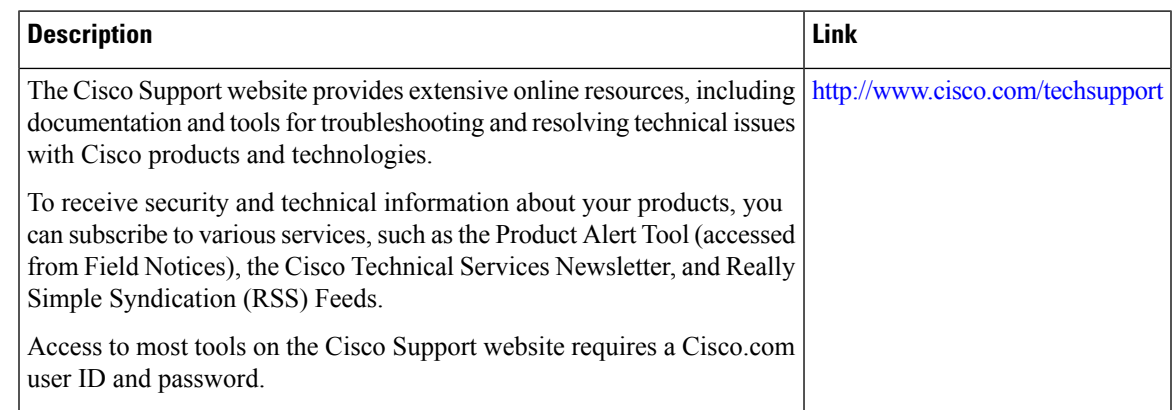

# <span id="page-6-0"></span>**Feature Information for IKE Initiate Aggressive Mode**

The following table provides release information about the feature or features described in this module. This table lists only the software release that introduced support for a given feature in a given software release train. Unless noted otherwise, subsequent releases of that software release train also support that feature.

Use Cisco Feature Navigator to find information about platform support and Cisco software image support. To access Cisco Feature Navigator, go to [www.cisco.com/go/cfn.](http://www.cisco.com/go/cfn) An account on Cisco.com is not required.

I

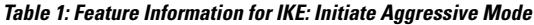

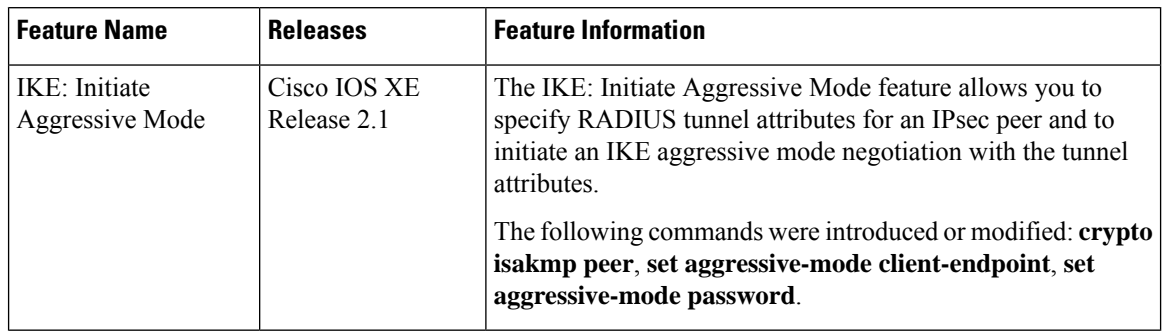